**Amt für Mittelschulen Amt für Berufsbildung**

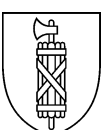

# **Merkblatt Einsatz von Plattformen, Apps und Software im Unterricht auf der Sekundarstufe II**

Sofern eine App nicht auf der Liste ist, diese Stefan Strasser melden [\(stefan.stras](mailto:stefan.strasser@ksbg.ch)[ser@ksbg.ch\)](mailto:stefan.strasser@ksbg.ch). Sie wird dann geprüft. Die Liste der sich in Prüfung befindlichen Apps findet sich am Schluss.

# **a. erlaubte Plattformen, Apps und Software**

**AbaNinja** [https://swiss21.org](https://swiss21.org/)

*Kostenlose Online*-*Buchhaltungssoftware.*

# **Actionbound**

[https://de.actionbound.com/](https://eur02.safelinks.protection.outlook.com/?url=https%3A%2F%2Fde.actionbound.com%2F&data=04%7C01%7Cstefan.strasser%40ksbg.ch%7C351123a7b29c4407b5fa08d8ea104d18%7C5daf41bd338c4311b1b0e1299889c34b%7C0%7C0%7C637516703613945428%7CUnknown%7CTWFpbGZsb3d8eyJWIjoiMC4wLjAwMDAiLCJQIjoiV2luMzIiLCJBTiI6Ik1haWwiLCJXVCI6Mn0%3D%7C0&sdata=jXnkdqH2uhhN5M3JCRhoSqqY4yuDAxfPm%2BfYzdSXAJc%3D&reserved=0)

*Ein Bound ist eine interaktive Handy-Rallye. Mit der Actionbound-App können spannende, lustige und lehrreiche Bounds gespielt werden. Das Prinzip ist ähnlich wie bei einer klassischen Schnitzeljagd oder bei Geocaching, erweitert durch Medieninhalte, Internet und die Möglichkeit als Spielerin selbst etwas beizutragen.*

**Beachten:** Die Schülerinnen und Schüler müssen volljährig sein, ansonsten braucht es die schriftliche Einwilligung der Erziehungsberechtigten.

# **Bettermarks.de**

<https://de.bettermarks.com/>

Dynamische Mathematikübungssoftware aus Deutschland Pseudonym verwenden! Randbemerkung: AGB nicht ganz klar bezüglich Benutzernamen. Andernorts wird ausdrücklich darauf hingewiesen, dass die Schülerinnen und Schüler anonym arbeiten können:

- Keine Klarnamen der Schüler erforderlich
- Keine E-Mail-Adresse der Schüler bei Nutzung in der Schule erforderlich

# **Bookwidgets**

[https://www.bookwidgets.com](https://www.bookwidgets.com/)

Interaktive Übungen für Smartphones, iPads, Tablets und PCs

# **Classtime**

<https://www.classtime.com/de/>

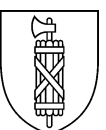

*Classtime ist eine webbasierte Plattform für kompetenzorientierte Lernfortschrittskontrollen, digitale Prüfungen und kollaborative Übungen.*

Classtime hat eine Vereinbarung mit Educa unterzeichnet und erfüllt damit alle schweizerischen und kantonalen Ansprüche bezüglich Datenschutz. Wichtig ist, dass Lehrpersonen beim Einsatz von Classtime bei einem Vertragsabschluss den [Rahmenvertrag](https://www.educa.ch/de/news/2021/rahmenvertrag-classtime)  [Classtime | Educa](https://www.educa.ch/de/news/2021/rahmenvertrag-classtime) und [Classtime | Educa](https://www.educa.ch/de/taetigkeiten/rahmenvertraege/classtime) als integrierenden Bestandteil bezeichnen.

Classtime eignet sich ebenfalls für den Einsatz innerhalb Microsoft Teams - der Kanton St.Gallen hat die Classtime App innert Teams zur Nutzung freigeschaltet. Die Schülerinnen und Schüler können sich auch anonym (Pseudonym und Mail-Adresse eines Drittanbieters) anmelden (Link vgl. oben).

# **Exam.net**

# [https://exam.net](https://exam.net/)

Exam.net bietet eine sehr intuitiv zu bedienende Prüfungsumgebung für Online-Prüfungen und für PDF-Prüfungen, die am Computer ausgefüllt werden.

exam.net kann mit SafeExam-Browser betrieben werden und ist deshalb auch sicher gegen «Cheating».

Der grosse Vorzug von exam.net ist, dass es sich sehr gut eignet, um Aufsätze an den Schülergeräten schreiben zu lassen.

#### **Wichtia**

Die Schülerinnen und Schüler müssen sich anonym anmelden. (Beispielsweise die Verwendung von Name und Mail erfüllt das nicht.)

# **eXaminer**

[https://www.examiner.ch](https://eur02.safelinks.protection.outlook.com/?url=https%3A%2F%2Fwww.examiner.ch%2F&data=04%7C01%7Cstefan.strasser%40ksbg.ch%7C2d4038b84f774f8ff23d08d91f73dc45%7C5daf41bd338c4311b1b0e1299889c34b%7C0%7C0%7C637575405496001234%7CUnknown%7CTWFpbGZsb3d8eyJWIjoiMC4wLjAwMDAiLCJQIjoiV2luMzIiLCJBTiI6Ik1haWwiLCJXVCI6Mn0%3D%7C0&sdata=TkCMGexgf26v5hl0wJvK0%2BQWtkv4Wn1EopHnfve9lZY%3D&reserved=0)

#### Prüfungsplattform

Bitte beachten: eXaminer verhindert nicht, dass Schülerinnen und Schüler bei Fern-Prüfungen unredlich sind. Das App eignet sich für den Einsatz im Präsenzunterricht und als Übungsplattform im Fernunterricht.

Die Schülerinnen und Schüler müssen ein Pseudonym verwenden.

*Der eXaminer ist eine Prüfungsplattform, in der Prüfende online Fragen erstellen, diese sortieren und in Prüfungen zusammenstellen können. Die Prüfungen können mit dem eXaminer durchgeführt und ausgewertet werden.*

#### **exammi**

<https://login.exammi.ch/>

*Der exammi ist eine Prüfungsplattform, in der Prüfende online Fragen erstellen, diese sortieren und in Prüfungen zusammenstellen können. Die Prüfungen können mit dem exammi durchgeführt und ausgewertet werden.*

**Bitte beachten**: Exammi verhindert nicht, dass Schülerinnen und Schüler bei Fernprüfungen unredlich sind. Das App eignet sich für den Einsatz als Übungsplattform, nicht aber für Prüfungen.

Die Schülerinnen und Schüler müssen ein Pseudonym verwenden.

#### **GeoGebra**

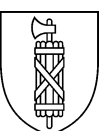

<https://www.geogebra.org/>

*Geogebra ist eine Software für den Mathematikunterricht. Sie erlaubt geometrische Konstruktionen und Berechnungen in 3D. Zudem ist ein CAS integriert.*

*Für das Teilen von erstellten Inhalten mit der Community ist eine Registrierung notwendig. Typischerweise registriert sich die Lehrperson, nicht aber die Schülerinnen und Schüler.* 

*Die Checkliste ist unter der Annahme ausgefüllt, dass für die Schülerinnen und Schüler keine Registrierung gemacht wird.*

# **isTest**

[www.istest2.ch](http://www.istest2.ch/)

Online-Plattform für Prüfungen und Trainings mit automatischer Korrektur.

#### **Kahoot**

<https://kahoot.com/> <https://kahoot.com/schools/>

Kahoot ist eine Quiz- und Umfragetool. Die Fragen werden in der Videokonferenz oder im Klassenzimmer projiziert und die Schülerinnen und Schüler antworten auf ihren eigenen Geräten.

#### **LearningApps**

[https://learningapps.org](https://learningapps.org/)

*LearningApps.org unterstützt Lern- und Lehrprozesse mit kleinen interaktiven, multimedialen Bausteinen, die online erstellt und in Lerninhalte eingebunden werden. Für die Bausteine (Apps genannt) steht eine Reihe von Vorlagen (Zuordnungsübungen, Multiple Choice-Tests etc.) zur Verfügung. Die Apps stellen keine abgeschlossenen Lerneinheiten dar, sondern müssen in ein Unterrichtsszenario eingebettet werden.*

#### **Mathegym**

[https://mathegym.de](https://mathegym.de/)

Mathegym ist ein Portal zum Üben, Trainieren und Lernen von Mathematik. Es richtet sich an Schüler von Gymnasien und Realschulen (Nutzern).

Gemäss Webseite https://mathegym.de haben alle SG-Mittelschulen eine Schullizenz.

#### **Mentimeter**

<https://www.mentimeter.com/>

Mentimeter ist ein Tool mit dem sich online anonyme Umfragen erstellen lassen. Schülerinnen und Schüler melden sich nicht an (Lehrperson erhält Code).

#### **Microsoft 365**

Registerkarten für ihr Team Excel, Forms, OneNote, Planner, PowerPoint, SharePoint, Stream, Visio, Power BI, PDF-Datei, Website, Wiki, Word, Dokuments-Bibliothek (weitere Apps von Microsoft 365 auf Anfrage)

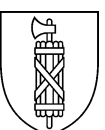

# **MindManager**

<https://www.mindmanager.com/de/>

*Visualisierungs- und Mindmapping-Werkzeuge*

**Ausschliesslich** lizenzierte und installierte Version.

#### **Miro.com**

#### *[https://miro.com](https://miro.com/)*

*Mit [https://miro.com](https://miro.com/) lassen sich interaktive Mindmaps und andere Grafiken kollaborativ erzeugen. Die Charts können entweder über die Webseite oder über eine installierte App entwickelt werden.*

*Wenn man sich mit der Schulmailadresse anmeldet, hat man automatisch Zugriff auf alle Boards von anderen Benutzern der gleichen Domain.*

Die LP erzeugt eine Mindmap oder eine andere grafische Übersicht über ein Thema. Die Schülerinnen und Schüler nutzen die Mindmap ohne Account und ohne Login. Der Dienst von miro präsentiert sich für die Schülerinnen und Schüler wie der Besuch irgendeiner Webseite. Es werden keine Daten – weder persönliche noch unpersönlich – von Schülerinnen und Schüler an miro übertragen.

#### **Moodle**

*Moodle ist ein freies Kursmanagementsystem und eine Lernplattform. Die Software bietet die Möglichkeiten zur Unterstützung kooperativer Lehr- und Lernmethoden.*

# **Onleihe-App DibiOst**

https://hilfe.onleihe.de/category/on

*Mit der Onleihe-App können eBooks, eMagazines, ePaper, eAudios und eMusic auf Android- oder iOS- Smartphones und Tablets recherchiert, ausgeliehen und im integrierten Reader oder integrierten Medienplayer genutzt werden.*

#### **Orthografie-Trainer**

<https://orthografietrainer.net/index.php>

*Orthografietrainer.net ist eine Internetplattform mit drei wichtigen Zielen*

- *Wir ermöglichen Schülern ein auf ihre Fähigkeiten angepasstes Training.*
- *Wir nehmen Lehrern beim Training mit ihren Schülern die Korrekturarbeit ab.*

 *Wir führen wissenschaftlich-empirische Studien zum Rechtschreiberwerb durch.* **Beachten:** Die Lehrpersonen müssen die Klassen in anonymisierter Form erfassen (keine Klarnamen).

#### **Padlet**

[https://de.padlet.com](https://de.padlet.com/)

Digitale (online) Wandtafel

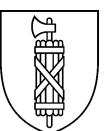

*Jedes Padlet hat eine Webadresse. Jeder der die Adresse besitzt kann ohne Registrierung auf die Tafel zugreifen. Die Autorin oder der Autor des Padlet entscheidet über die Zugriffsmöglichkeiten der anderen User (Lesen, Schreiben, als Vorlage für ein eigenes Padlet benutzen).*

#### **Poll Everywhere**

<https://www.polleverywhere.com/>

Mobile Lösung, die Umfragen erstellt und Antworten über Text, Twitter oder Web einholt.

*Schülerinnen und Schüler nehmen anonym teil, keine Registrierung erforderlich.*

#### **Pontifex**

<https://pontifex.ethz.ch/loginlost/>

Pontifex ist ein Angebot des Mathematik-Departementes der ETH Zürich. Die SuS erhalten einen komplett anonymen aber individuellen Link auf die App, mit dem sie stets ihren eigenen Fortschritt sehen.

Die Applikation bietet einen «Brückenkurs», in dem die Mathematik des gymnasialen Grundlagenfachs mit Videos und Aufgaben erlernt und geübt werden kann.

Daneben gibt es zu jedem Thema drei verschiedene Lerntests, um den eigenen Lernstand zu überprüfen.

#### **Press Reader**

[www.pressreader.com](http://www.pressreader.com/)

Online-Anbieter digitaler Zeitungen und Magazine

**Beachten:** Die Schülerinnen und Schüler müssen 16 Jahre alt sein, ansonsten braucht es die schriftliche Einwilligung der Erziehungsberechtigten.

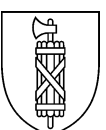

# **Quiz Academy – Teile Live-Quiz und Lernkarten** <https://quizacademy.de/>

Lernplattform für die Erstellung von Karteikarten und Live-Quiz.

*Schülerinnen und Schüler müssen sich mit Pseudonym anmelden!*

*Freigabe gilt nicht für den Teil E-Prüfungen von Quiz Academy!*

# **Quizlet**

[https://quizlet.com](https://quizlet.com/)

Quizlet ist ein Online-Plattform, auf der man sich eigene Lernkarten anlegen und jene von anderen Benutzer\*innen benützen kann, um Schulstoff, Sprachen, Definitionen etc. zu lernen.

Daneben gibt es einen Modus (in der bezahlten Lehrer-Version), die einem erlaubt, Quizlet Live als formatives Tool einzusetzen, indem die SuS in Gruppen eingeteilt und gegeneinander auf Zeit Aufgaben lösen.

# **Safe Exam Browser (SEB)**

[https://safeexambrowser.org/news\\_de.html](https://safeexambrowser.org/news_de.html) [https://www.examiner.ch](https://eur02.safelinks.protection.outlook.com/?url=https%3A%2F%2Fwww.examiner.ch%2F&data=04%7C01%7Cstefan.strasser%40ksbg.ch%7C2d4038b84f774f8ff23d08d91f73dc45%7C5daf41bd338c4311b1b0e1299889c34b%7C0%7C0%7C637575405496001234%7CUnknown%7CTWFpbGZsb3d8eyJWIjoiMC4wLjAwMDAiLCJQIjoiV2luMzIiLCJBTiI6Ik1haWwiLCJXVCI6Mn0%3D%7C0&sdata=TkCMGexgf26v5hl0wJvK0%2BQWtkv4Wn1EopHnfve9lZY%3D&reserved=0)

*Der Safe Exam Browser ermöglicht die Durchführung von Online-Prüfungen im Kiosk-Modus. Der Browser schränkt Zugriffe auf andere Seiten und Programme ein, so dass in einer Online-Prüfung keine Hilfsmittel ausserhalb der Prüfungsplattform eingesetzt werden können. Die Software wurde unter der Leitung der ETH entwickelt und ist Open Source.*

*Der Safe Exam Browser ist keine Prüfungsplattform. Es wird lediglich eine konfigurierte Webseite aufgerufen. Die Frage nach dem Datenschutz stellt sich daher nicht beim SEB, sondern bei der verwendeten Prüfungsplattform (Moodle, Olat, ILIAS, isTest usw.).*

# **sendinblue**

<https://de.sendinblue.com/>

Sendinblue ist ein Newsletter Anbieter. Er ermöglicht neben dem effizienten Führen einer Abonnentenliste (An-/Abmeldeseiten), das Erstellen (Drag-n-Drop), Planen und Durchführen eines Newsletter E-Mail Versands. Seitens Abonnent wird nur die E-Mailadresse benötigt.

Ausschliesslich für Lehrpersonen und Schulleitungen!

# **screen-cast-o-matic** [https://screencast-o-matic.com](https://screencast-o-matic.com/privacy)

Bei Screencast-O-Matic handelt es sich im um ein einfach zu bedienendes, kostenloses Screencast-Programm, mit dem Videos vom Desktop oder von der Webcam gemacht werden können. Mit der kostenlosen Version nimmt man bis zu 15 Minuten lange

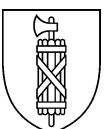

Screencasts auf und speichern diese auf dem Rechner. (Zur Verfügung gestellt wird über Stream oder nanoo.tv.)

**Socrative** <https://socrative.com/>

Socrative ist eine Applikation für Schülerumfragen, kurze Quizze und formative Assessments.

Eine Lern-App gibt es nicht.

# **Sofatutor**

*<https://www.sofatutor.ch/>*

Die Online-Lernplattform sofatutor.ch veranschaulicht in Lernvideos den Schulstoff. Interaktive Übungsaufgaben zu jedem Video, ausdruckbare Arbeitsblätter und ein täglicher Hausaufgaben-Chat mit Experten garantieren einen Rundum-Service.

Zugang/Abo braucht ausschliesslich die Lehrperson. Es werden keine Daten hochgeladen, sondern ausschliesslich konsumiert. Die Schülerinnen und Schüler dürfen **nicht**  angemeldet werden.

# **TakeATest**

Funktionalität von Windows 10 für einen Einzel-PC.

Beim Prüfungsmodus für Windows 10 handelt es sich bei der Nutzung für einen einzelnen PC um ein Windows Feature bei welchem der Benutzer ein separates lokales Benutzerkonto erstellt. *Das Benutzerkonto muss zwingend anonymisiert sein!* Ein vorgängig erfasster Link zur Prüfung wird in diesem Konto beim Einloggen geöffnet, ohne die Möglichkeit etwas Anderes in Windows zu machen. Der Prüfungsmodus kann vom Benutzer jederzeit verlassen werden.

Selbstverständlich muss die verlinkte Webseite zur Nutzung freigegeben sein (z.B. Forms).

Eine Installation einer Software/App oder sonstigem findet nicht statt.

Anleitung: [https://web2-unterricht.ch/2017/05/take-a-test-pruefungsumgebung-windows-](https://web2-unterricht.ch/2017/05/take-a-test-pruefungsumgebung-windows-10-byod/)[10-byod/](https://web2-unterricht.ch/2017/05/take-a-test-pruefungsumgebung-windows-10-byod/)

# **web-dojo**

# [https://web-dojo.xyz](https://web-dojo.xyz/)

Eine Webseite mit einem Online-Tutorial, um selbständig HTML und CSS zu lernen. Um sich zu registrieren, muss eine E-Mail-Adresse eingegeben werden (diese kann aber auch eine Fake-Adresse sein). Ein Registrierungs-Schlüssel kann mit Kreditkarte erworben werden und kostet 5 Franken.

#### **Wichtig**

Die Schülerinnen und Schüler müssen sich mit einer Pseudonym-E-Mail-Adresse registrieren (z.B. [donald.duck@wh.com\)](mailto:donald.duck@wh.com).

#### **Zoom**

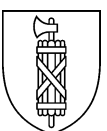

*Austauschplattform für Video- und Chatnachrichten.*

# **Beachten:**

Die Schulleitungen können "ZOOM for Education" oder ZOOM-Lizenzen des Kantons für ausgewählte Anwendungsbereiche (namentlich Musikveranstaltungen und Schulanlässe wie Informationsveranstaltungen) zulassen können. ZOOM soll Teams nicht ersetzen, sondern punktuell ergänzen. Eine Anbindung an Azure besteht nicht. Lizenzen für Lehrpersonen müssen von der Schule selbst gekauft werden.<https://zoom.us/buy?plan=education&from=education>

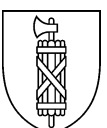

# **b. nicht erlaubte Plattformen, Apps und Software**

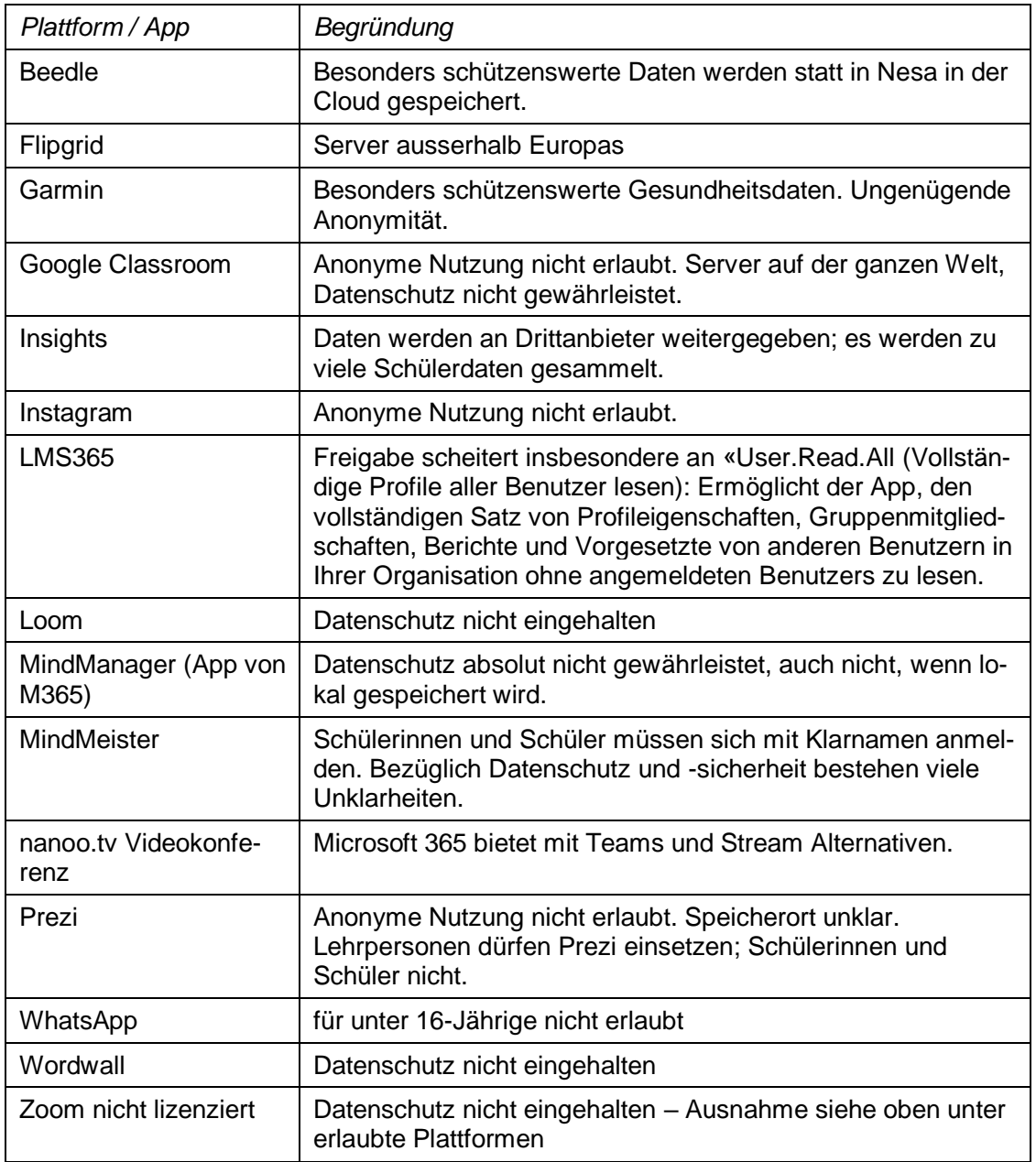

# **In Abklärung sind noch:**

Kaltura

Stand: 15. Februar 2023